## **Pomůcka pro cvičení: 2. semestr Bc studia Aplikace integrálů Aplikace integrálů**

## **Délka křivky**

Obecný vzorec pro výpočet délky křivky je **ArcLength(f(x),x=a..b),** pokud je křivka zadaná parametricky, provede se výpočet pomocí příkazu **ArcLength([f(x), g(x)], x=a..b).**

- **> with(Student[Calculus1]):**
- **> ArcLength(f(x),x=a..b);**

$$
\int_{a}^{b} \sqrt{\left(\frac{\mathrm{d}}{\mathrm{d}x} f(x)\right)^2 + 1} \, \mathrm{d}x
$$

**> ArcLength([f(x), g(x)], x=a..b);**

$$
\int_{a}^{b} \sqrt{\left(\frac{d}{dx}f(x)\right)^{2} + \left(\frac{d}{dx}g(x)\right)^{2}} dx
$$

**Příklad 1.**Vypočtěte délku oblouku paraboly  $y = x^2, 0 \le x \le 3$ . **> ArcLength(x^2, x=0..3,output=integral);**

$$
\int_0^3 \sqrt{4x^2 + 1} \, \mathrm{d}x
$$

**> ArcLength(x^2, x=0..3);**

$$
\frac{3}{2}\sqrt{37} - \frac{1}{4}\ln(-6+\sqrt{37})
$$

**> ArcLength(x^2, x=0..3,output=plot);**

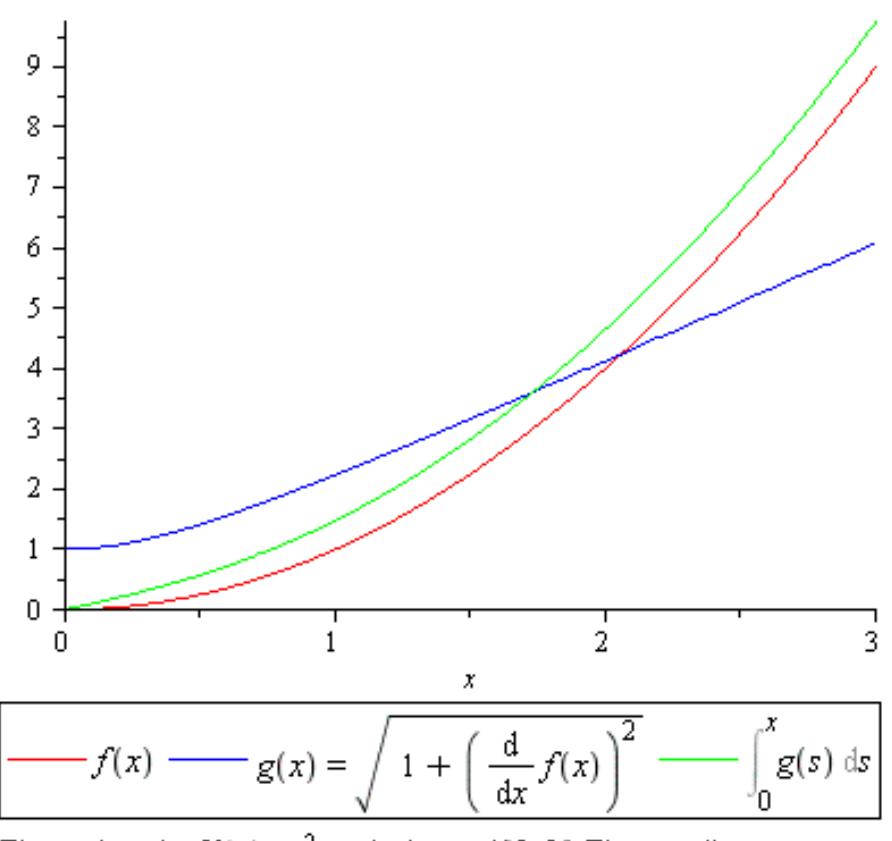

The arc length of  $f(x) = x^2$  on the interval [0, 3]. The coordinate system is cartesian

**Příklad 2.** Určete délku oblouku rovinné křivky  $x = a(t - \sin t)$ ,  $y = a(1 - \cos t)$ ,  $a > 0$ . **> assume(a>0); > ArcLength([a\*(t-sin(t)),a\*(1-cos(t))], t=0..2\*Pi,output=integral);**  $\int_{0}^{2\pi} a \sqrt{1 - 2\cos(t) + \cos(t)^{2} + \sin(t)^{2}} dt$ 

**> ArcLength([a\*(t-sin(t)),a\*(1-cos(t))], t=0..2\*Pi);**  $8a-$ 

## **Obsah rovinného obrazce**

Pro výpočet obsahu rovinného obrazce nemá Maple žádný zvláštní příkaz. Je potřeba si namalovat danou oblast a pokud je ohraničena grafem spojité nezáporné funkce  $f(x)$ , osou  $x$  a přímkami  $x = a, x = b$ , použít vztahu  $S = \int_{a}^{b} f(x) dx$ . Pokud je oblast ohraničena grafy funkcí  $f_1(x), f_2(x)$ , které jsou spojité na intervalu  $\langle a, b \rangle$  a pro něž platí  $f_1(x) \le f_2(x)$ , pak obsah vypočteme ze vzorce  $S = \int_{0}^{b} (f_2(x) - f_1(x)) dx$ . **Příklad 1.** Vypočtěte obsah rovinného obrazce omezeného křivkami

$$
y = e^{\frac{y}{2}} + e^{-\frac{z}{2}}
$$
,  $y = 0$ ,  $x = -2$ ,  $x = 2$ 

Pro lepší představu si obrazec nejprve namalujeme.

**> read("calcrp5.txt"):** Error, unable to read `calcrp5.txt` **> dydxplot(y=0..exp(x/2)+exp(-x/2),x=-2..2);**  $dy dx plot \left(y=0.0 e^{\frac{1}{2}x} + e^{-\frac{1}{2}x}, x = -2.2\right)$ 

**S:=Int(exp(x/2)+exp(-x/2),x=-2..2)=int(exp(x/2)+exp(-x/2),x=-2..2 );**

$$
S := \int_{-2}^{2} \left( e^{\frac{1}{2}x} + e^{-\frac{1}{2}x} \right) dx = -4e^{-1} + 4e^{-1}
$$

**> simplify(%);**

$$
\int_{-2}^{2} \left( e^{\frac{1}{2}x} + e^{-\frac{1}{2}x} \right) dx = 4 \left( -1 + e^{2} \right) e^{-1}
$$

**Příklad 2.** Vypočtěte obsah rovinného obrazce omezeného křivkami  $y = e^{-x} + 1$ ,  $y = e^{-2x} - 1$ ,  $x = 0$ . Nejprve si obrazec nakreslíme. A určíme průsečík exponenciál. **> with(plots):**

**>** 

**>** 

**implicitplot([exp(-2\*x)-1=y,exp(-x)+1=y,x=0],x=-1..1,y=-1..4,colo r=[green,blue,red],thickness=3);**

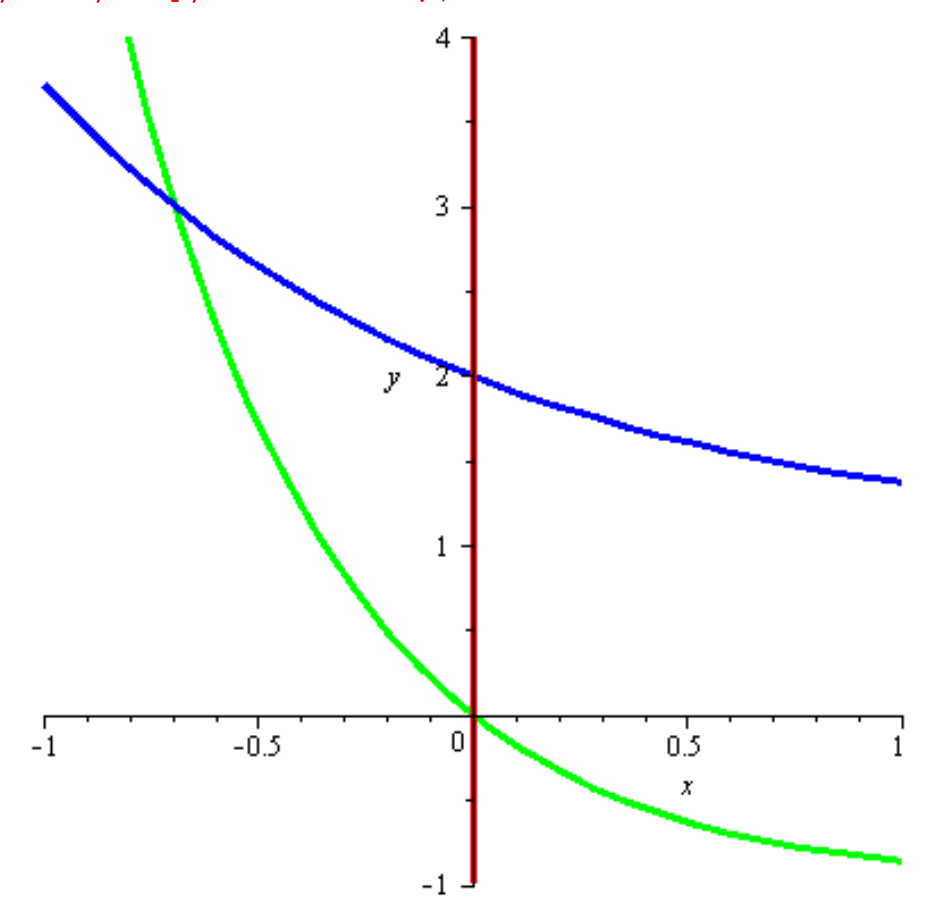

## **> solve(exp(-2\*x)-1=exp(-x)+1);**

 $-I\pi$ ,  $-In(2)$ 

Komplexní kořen pro nás nemá význam, tedy exponenciály se protínají v bodě  $x = -\ln(2)$ **>** 

**S:=Int(exp(-x)+1-exp(-2\*x)+1,x=-ln(2)..0)=int(exp(-x)+1-exp(-2\*x) +1, x=-ln(2)..0);**  $\mathbf{0}$ 

$$
S := \int_{-\ln(2)}^{0} \left( -e^{-2x} + 2 + e^{-x} \right) dx = 2 \ln(2) - \frac{1}{2}
$$

**>**